# **03-Responsive Design (15 pts)**

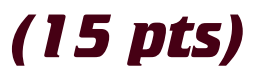

For this assignment you will build a page a responsive page Follow the design shown in the wireframes that I have provided.

#### **SETUP**

Create a folder called "**03responsiveDesign**" on your local hard drive in the root of dgm2740 subdomain. Build your web page inside this folder and upload to the subdomain when you're done.

# **STYLESHEETS 1**

Use at least 4 external style sheets to control the responsiveness

- ❏ Style sheet to reset all html to a common level (reset.css)
- ❏ Default stylesheet used for phone and common elements
- ❏ Stylesheet to enhance for tablet
- ❏ Stylesheet to enhance for desktop

## **HEADER 3**

- ❏ Company Logo that you design. Save as a transparent 24bit PNG.
- ❏ Also add the company name as text next to the logo.
- ❏ Use a solid decorative bar at the bottom of the header

# **BODY 1**

**2740 Project** 

❏ On the desktop ONLY, Use a gradient in the background of the body. This should eventually end with a solid fill color

# **NAVIGATION 2**

- ❏ Use a pure CSS separated rounded button design for the phone
- ❏ Use a horizontal nav bar for the tablet and desktop (NOT ROUNDED)
- ❏ Activate the current menu using class="active" on the li

# **GRAPHICS 2**

- ❏ Include a single graphic that stretches to 100% of the page width at all times on all devices.
- ❏ Use a scalable graphic in the body of the document that is 100% on the phone, 50% on the tablet, and 33% on the desktop. Graphic must have the text wrap around it when less than full width.

# **NEWS AND TWEETS 2**

Below the content include fixed height text areas with sliders

- ❏ One for news and one for tweets
- ❏ On the desktop they are side by side
- ❏ Tablet and phone they are stacked on top of each other

#### **PAGE SPEED 1**

❏ Test the speed of your page. Place a screen capture at the bottom.

# **LOOK AND FEEL 3**

How professional and polished does this look?

❏ Perfect CSS=3, Minor flaws = 2, Multiple mistakes = 1